# 2 Finish Windows setup

Voltooi de Windows-setup | Terminer l'installation de Windows Finalizar configuración de Windows

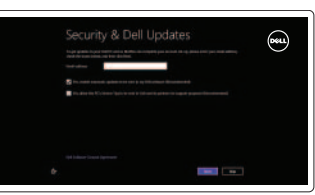

# 3 Explore resources

Verken de hulpbronnen | Explorer les ressources Explorar recursos

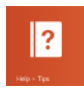

# Shortcut keys

Sneltoetsen | Raccourcis clavier Teclas de acceso directo

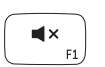

# Mute audio

Geluid dempen | Couper le son Silenciar el audio

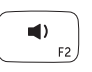

# Decrease volume

Geluidsniveau omlaag | Diminuer le volume sonore Disminuir el volumen

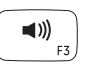

# Increase volume

Geluidsniveau omhoog | Augmenter le volume sonore Aumentar el volumen

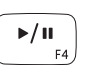

Play/Pause Afspelen/Pauzeren | Lire/Pause Reproducir/Pausar

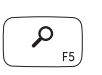

# Open Search charm

Charm Zoeken openen | Ouvrir l'icône Rechercher Charm Buscar

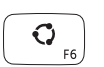

# Open Share charm

Charm Delen openen | Ouvrir l'icône Partager Charm Compartir

### Devices Charm Charm Apparaten | Ouvrir l'icône Périphériques

Charm Dispositivos

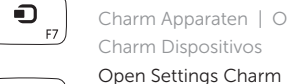

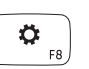

Charm Instellingen openen | Ouvrir l'icône Réglages Charm Configuración

## List recently-used apps

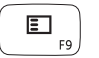

Lijst van onlangs gebruikte apps

Afficher la liste des applications récemment utilisées Mostrar aplicaciones recientemente utilizadas

## Disable/enable keyboard backlight

Toetsenbordverlichting uit//inschakelen Activer/désactiver le rétroéclairage du clavier

Activar/desactivar luz de fondo del teclado

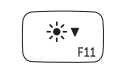

## Decrease brightness

Helderheid verminderen | Diminuer la luminosité Disminuir brillo

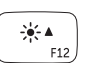

# Increase brightness

Helderheid vermeerderen | Augmenter la luminosité Aumentar brillo

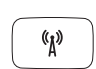

Turn off/on wireless

Draadloos in-/uitschakelen | Activer/désactiver le sans fil Activar/desactivar la función inalámbrica

# NOTE: For more information, see *Specifications* at dell.com/support .

N.B.: ga voor meer informatie naar *Specificaties* via dell.com/support .

REMARQUE : Pour plus d'informations, reportez-vous à la section *Caractéristiques* sur dell.com/support .

NOTA: Para más información, consulte *Especificaciones* en dell.com/support .

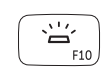

# Connect the power adapter and 1 turn on your computer

Sluit het netadapter aan en schakel de computer in Brancher l'adaptateur secteur et allumer votre ordinateur Conecte el adaptador de alimentación y encienda el equipo

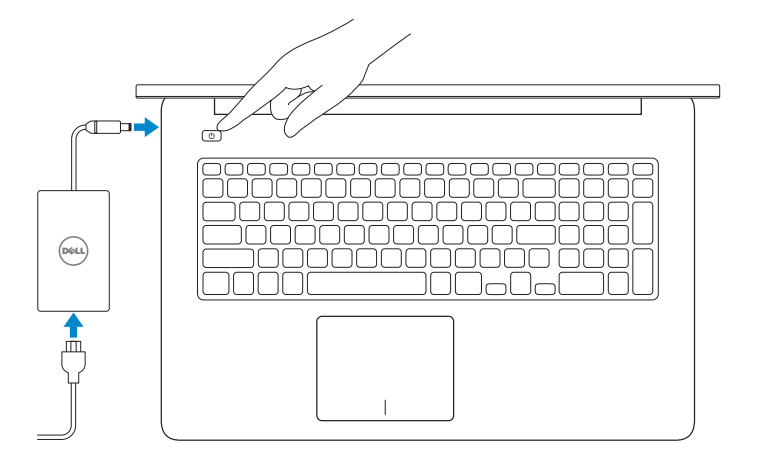

Guide d'information rapide Guía de inicio rápido

## Help and Tips

Hulp en tips | Aide et astuces Ayuda y sugerencias

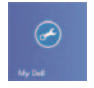

My Dell Mijn Dell | Mon Dell Mi Dell

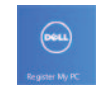

# Register your computer

Registreer de computer | Enregistrer votre ordinateur Registrar el equipo

### Enable security and updates

Schakel de beveiliging en updates in Activez la sécurité et les mises à jour Habilitar seguridad y actualizaciones

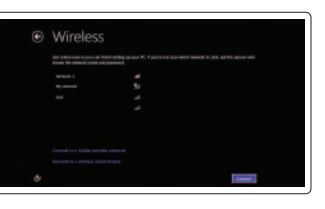

#### Sign in to your Microsoft account or create a local account

Meld u aan bij uw Microsoft-account of maak een lokale account aan

Connectez-vous à votre compte Microsoft ou créez un compte local

Iniciar sesión con su cuenta de Microsoft o crear una cuenta local

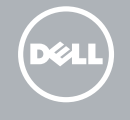

### Connect to your network

Maak verbinding met uw network Connectez-vous à votre réseau Conectarse a la red

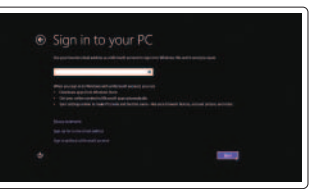

# **INSPIRON 17**

# Quick Start Guide

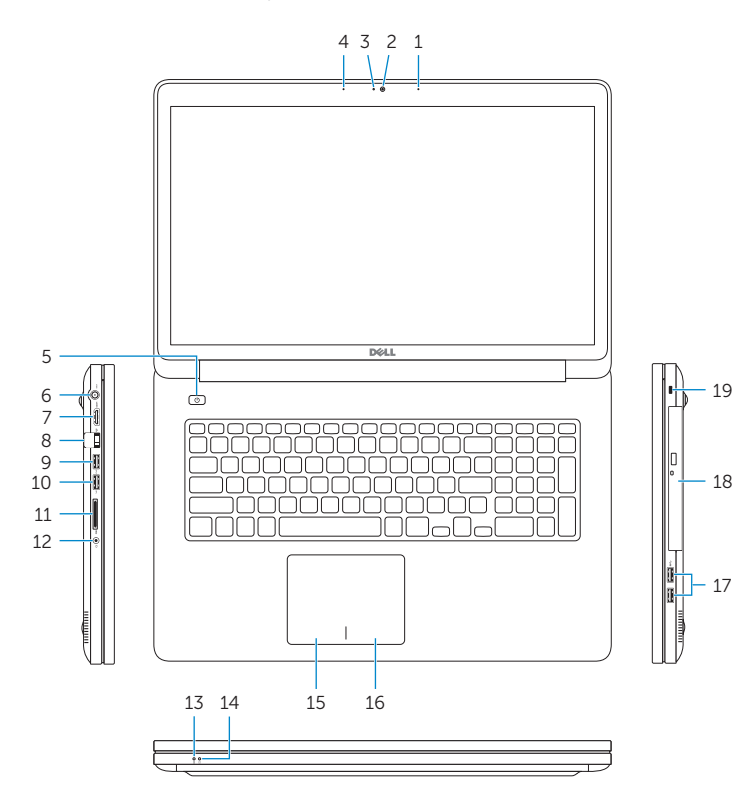

- 1. Micrófonos derechos
- 2. Cámara
- 3. Indicador luminoso de estado de la cámara
- 4. Micrófono izquierdo
- 5. Botón de encendido
- 6. Puerto de adaptador de alimentación
- 7. Puerto HDMI
- 8. Puerto de red
- 9. Puerto USB 3.0 con PowerShare
- 10. Puerto USB 3.0
- 11. Lector de tarietas multimedia

# Features

Kenmerken | Caractéristiques | Funciones

- 12. Puerto de audífonos
- 13. Indicador luminoso del estado de la batería
- 14. Indicador de actividad del disco duro
- 15. Área de clic izquierdo
- 16. Área de clic derecho
- 17. Puertos USB 3.0 (2)
- 18. Unidad óptica
- 19 . Ranura del cable de seguridad
- 20 . Etiqueta de servicio y etiquetas normativas

- 1. Right microphones
- 2. Camera
- 3. Camera-status light
- 
- 4. Left microphone
- 5. Power button
- 6. Power -adapter port
- 7. HDMI port
- 8. Network port
- 9. USB 3.0 port with PowerShare
- 10. USB 3.0 port
- 11. Media-card reader
- 12. Headset port
- 13. Battery-status light
- 14. Hard-drive activity light
- 15. Left-click area
- 16. Right-click area
- 17. USB 3.0 ports (2)
- 18. Optical drive
- 19. Security-cable slot
- 20. Service Tag and regulatory labels

- 
- 
- 
- 13. Lampje voor batterijniveau
- 14. Activiteitslampie harde schijf
- 15. Gebied voor linksklikken
- 16. Gebied voor rechtsklikken
- 17. USB 3.0-poorten (2)
- 18. Optisch station
- 19. Sleuf voor beveiligingskabel
- 20. Servicetag en labels met voorschriften

- 1. Microphone droit
- 2. Caméra
- 3. Voyant d'état de la caméra
- 4. Microphone gauche
- 5. Bouton d'alimentation
- 6. Port de l'adaptateur secteur
- 7. Port HDMI
- 8. Port réseau
- 9. Port USB 3.0 avec PowerShare
- 10. Port USB 3.0
- 11. Lecteur de carte mémoire
- 12. Port pour casque
- 13. Voyant d'état de la batterie
- 14. Voyant d'activité du disque dur
- 15. Zone de clic gauche
- 16. Zone de clic droit
- 17. Ports USB 3.0 (2)
- 18. Lecteur optique
- 19 . Emplacement pour câble de sécurité
- 20 . Numéro de service et étiquettes de conformité aux normes
- 1. Microfoons rechts
- 2. Camera
- 3. Statuslampje camera
- 4. Linkermicrofoon
- 5. Aan-uitknop
- 6. Poort voor netadapter
- 7. HDMI-poort
- 8. Netwerkpoort
- 9. USB 3.0-poort met PowerShare
- 10. USB 3.0-poort
- 11. Mediakaartlezer
- 12. Headsetpoort

2013-09 Printed in China.

#### Product support and manuals

Productondersteuning en handleidingen Support produits et manuels Soporte del producto y manuales

dell.com/support dell.com/support/manuals dell.com/windows8

#### Contact Dell

Neem contact op met Dell | Contacter Dell Póngase en contacto con Dell

dell.com/contactdell

#### Regulatory and safety

Regelgeving en veiligheid Réglementations et sécurité Normativa y Seguridad

dell.com/regulatory\_compliance

#### Regulatory model and type

Beschreven model en type Modèle et type réglementaires Modelo y tipo normativo

P24E P24E001

#### Computer model

Computermodel | Modèle de l'ordinateur Modelo de equipo Inspiron 7737

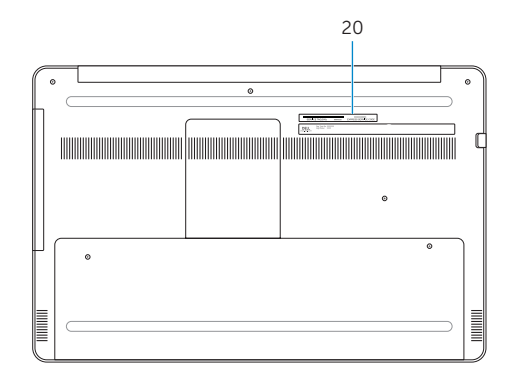

#### Información para NOM, o Norma Oficial Mexicana

La información que se proporciona a continuación se mostrará en los dispositivos que se describen en este documento, en conformidad con los requisitos de la Norma Oficial Mexicana (NOM):

#### Importador:

Dell Mexico S.A. de C.V. AV PASEO DE LA REFORMA NO 2620 PISO 11 COL. LOMAS ALTAS

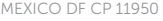

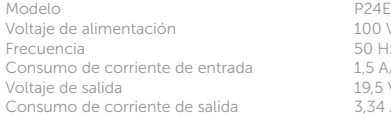

100 V CA–240 V CA  $50$  Hz–60 Hz L5 A/1,7 A/2,5 A 19,5 VCC 3,34 A/4,62 A País de origen en activitativa de la estado en China

#### © 2013 Dell Inc. © 2013 Microsoft Corporation.

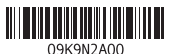